# МИНИСТЕРСТВО СЕЛЬСКОГО ХОЗЯЙСТВА РОССИЙСКОЙ ФЕДЕРАЦИИ

федеральное государственное бюджетное образовательное учреждение высшего образования «Брянский государственный аграрный университет»

**УТВЕРЖДАЮ** Проректор по учебной работе и нифровизации А.В. Кубышкина (18» мая 2023 г.

# Компьютерное проектирование

(Наименование дисциплины)

рабочая программа дисциплины

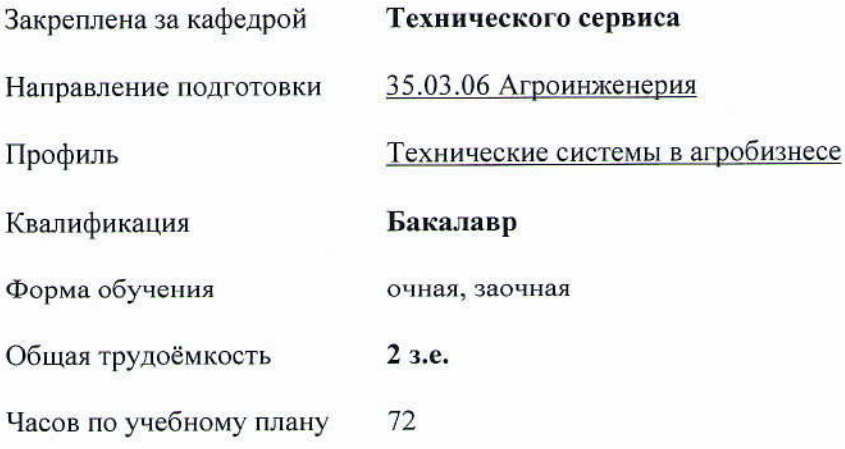

Брянская область, 2023

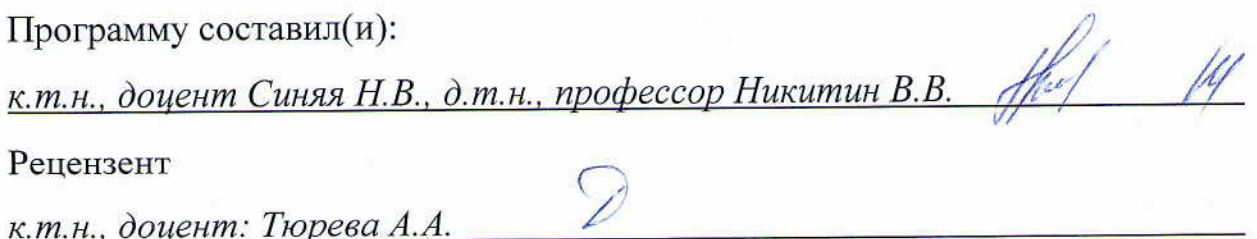

проектирование» «Компьютерное Рабочая дисциплины программа разработана в соответствии с федеральным государственным образовательным стандартом высшего образования - бакалавриат по направлению подготовки 35.03.06 Агроинженерия, утвержденным Приказом Министерства образования и науки Российской Федерации от 23 августа 2017 года № 813.

Составлена на основании учебных планов 2023 года набора: направления подготовки 35.03.06 Агроинженерия, профиль Технические системы в агробизнесе, утвержденного Учёным советом Университета от 18 мая 2023 протокол № 10.

Рабочая программа одобрена на заседании технических систем в агробизнесе, природообустройстве и дорожном строительстве. Протокол № 10 от 18 мая 2023  $\Gamma.$ 

Заведующий кафедрой к.э.н., доцент Гринь А.М.

# **1. ЦЕЛИ ОСВОЕНИЯ ДИСЦИПЛИНЫ**

1.1. Освоение современных методов и средств компьютерной графики, приобретение знаний и умений по построению трехмерных геометрических моделей объектов с помощью графической системы Компас, получение знаний, умений и навыков для успешного использования методики компьютерного выполнения проектно-конструкторской документации с применением систем автоматизированного проектирования и черчения.

# **2. МЕСТО ДИСЦИПЛИНЫ В СТРУКТУРЕ ОПОП**

Блок ОПОП ВО: Б1.О.23

2.1 Требования к предварительной подготовке обучающегося:

Для изучения данной учебной дисциплины (модуля) необходимы следующие знания, умения и навыки, формируемые предшествующими дисциплинами: математика, начертательная геометрия, инженерная графика, материаловедение и технология конструкционных материалов, компьютерное проектирование.

2.2 Дисциплины и практики, для которых освоение данной дисциплины (модуля) необходимо как предшествующее: Детали машин и основы конструирования, подъемно-транспортные машины, Безопасность жизнедеятельности, Гидравлика, Тракторы и автомобили, Сельскохозяйственные машины, Машины и оборудование в животноводстве, Электропривод и электрооборудование, Технология ремонта машин, Эксплуатация машинно-тракторного парка, Технология ремонта машин.

# **3. ПЕРЕЧЕНЬ ПЛАНИРУЕМЫХ РЕЗУЛЬТАТОВ ОБУЧЕНИЯ ДИСЦИПЛИНЕ (МОДУЛЮ), СООТНЕСЕННЫХ С ИНДИКАТОРАМИ ДОСТИЖЕНИЯ КОМПЕТЕНЦИЙ**

Достижения планируемых результатов обучения, соотнесенных с общими целями и задачами ОПОП, является целью освоения дисциплины.

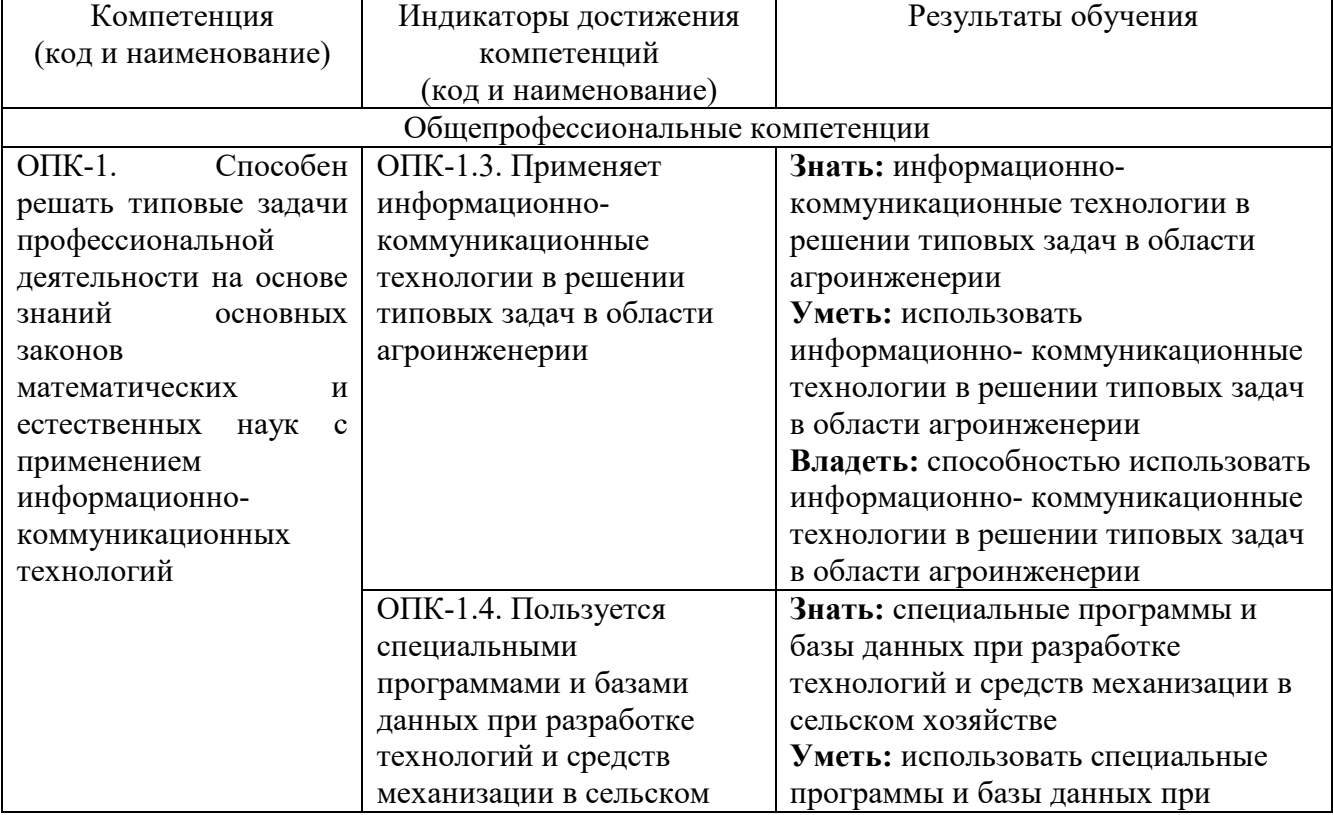

Освоение дисциплины направлено на формирование следующих компетенций:

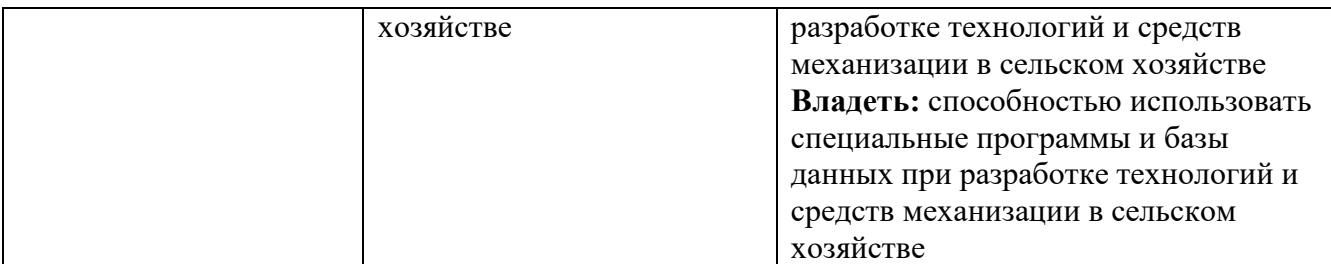

**Этапы формирования компетенций в процессе освоения образовательной программ**ы: в соответствии с учебными планами и планируемыми результатами освоения ОПОП ВО.

| т аспредстстве засов двецинывны по семестрам (озная форма обузения)      |  |  |  |      |             |  |   |  |   |  |  |  |   |       |       |
|--------------------------------------------------------------------------|--|--|--|------|-------------|--|---|--|---|--|--|--|---|-------|-------|
| Вид занятий                                                              |  |  |  |      |             |  | 5 |  | o |  |  |  | 8 | Итого |       |
|                                                                          |  |  |  | УΠ   | РПД         |  |   |  |   |  |  |  |   | УΠ    | РПД   |
| Лабораторные                                                             |  |  |  | 36   | 36          |  |   |  |   |  |  |  |   | 36    | 36    |
| <b>KCP</b>                                                               |  |  |  | ↑    | 2           |  |   |  |   |  |  |  |   | 2     | 2     |
| Прием зачета                                                             |  |  |  | 0,15 | 0,15        |  |   |  |   |  |  |  |   | 0,15  | 0,15  |
| Контактная<br>работа<br>обучающихся с<br>преподавателе<br>м (аудиторная) |  |  |  |      | 38,15 38,15 |  |   |  |   |  |  |  |   | 38,15 | 38,15 |
| Сам. работа                                                              |  |  |  |      | 33,85 33,85 |  |   |  |   |  |  |  |   | 33,85 | 33,85 |
| Итого                                                                    |  |  |  | 72   | 72          |  |   |  |   |  |  |  |   | 72    | 72    |

**4. Распределение часов дисциплины Распределение часов дисциплины по семестрам (очная форма обучения)** 

## **Распределение часов дисциплины по курсам (заочная форма обучения)**

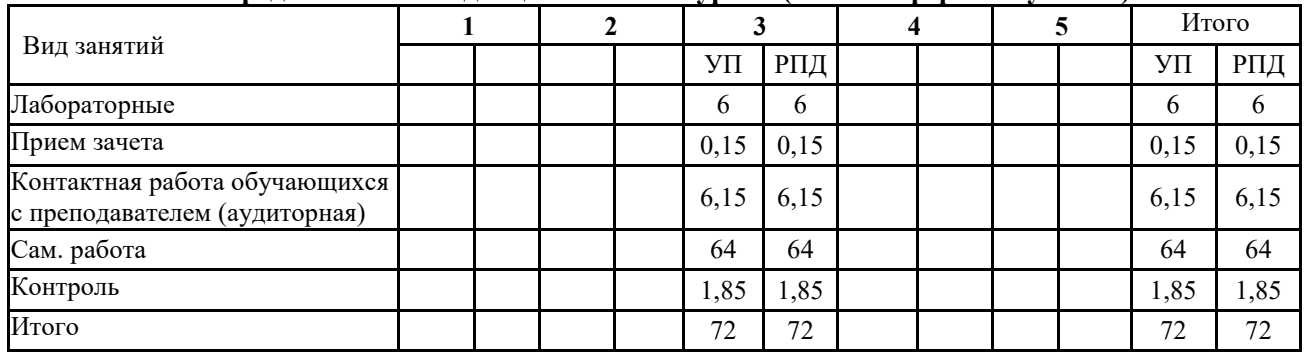

# **СТРУКТУРА И СОДЕРЖАНИЕ ДИСЦИПЛИНЫ**

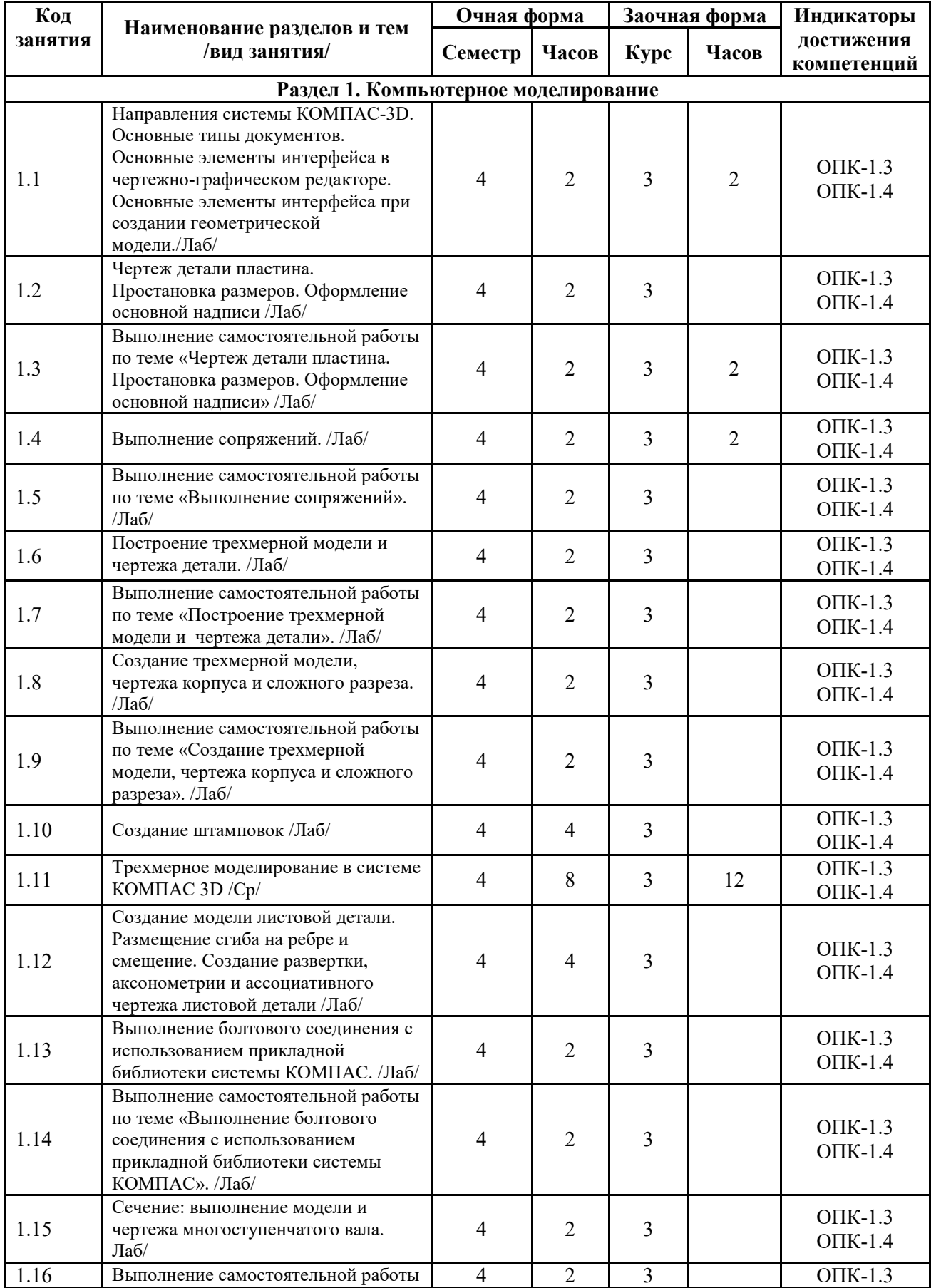

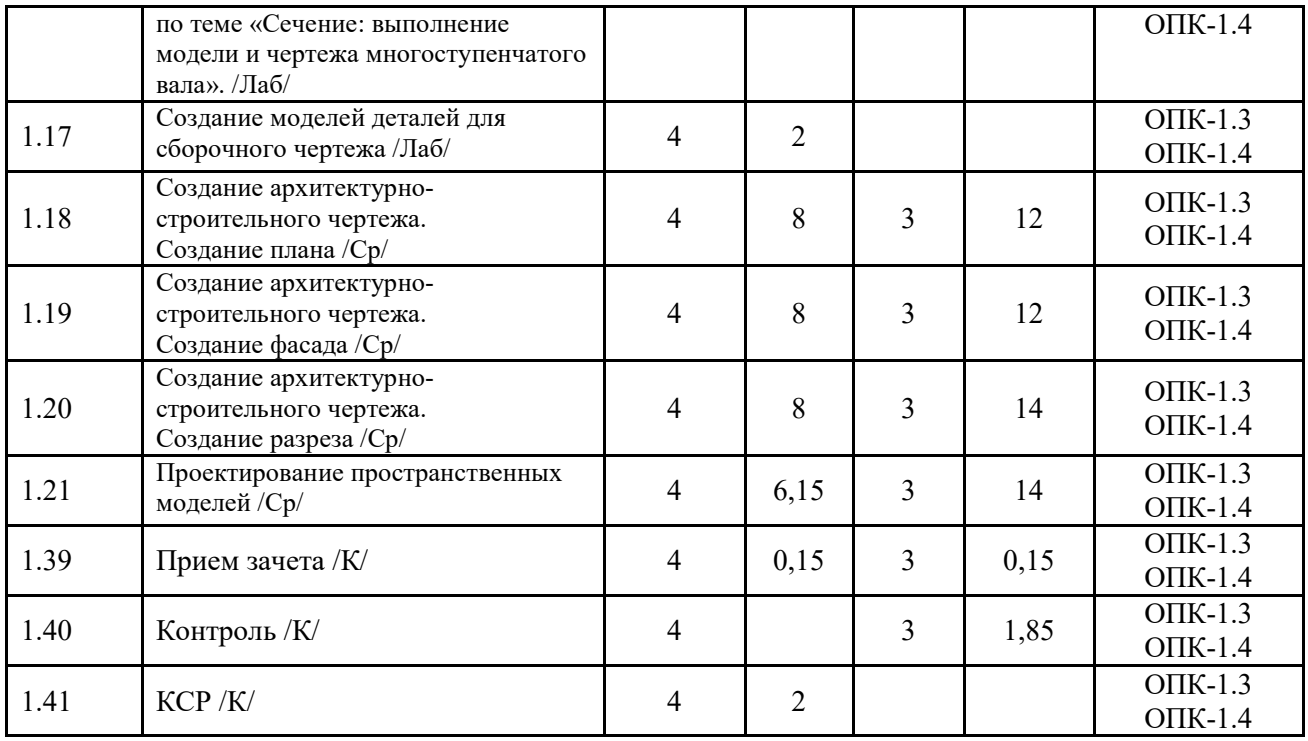

Реализация программы предполагает использование традиционной, активной и интерактивной форм обучения на лекционных и практических занятиях.

# **5. ФОНД ОЦЕНОЧНЫХ СРЕДСТВ**

# **Приложение №1**

# **6. УЧЕБНО-МЕТОДИЧЕСКОЕ И ИНФОРМАЦИОННОЕ ОБЕСПЕЧЕНИЕ ДИСЦИПЛИНЫ (МОДУЛЯ) 6.1. Рекомендуемая литература**

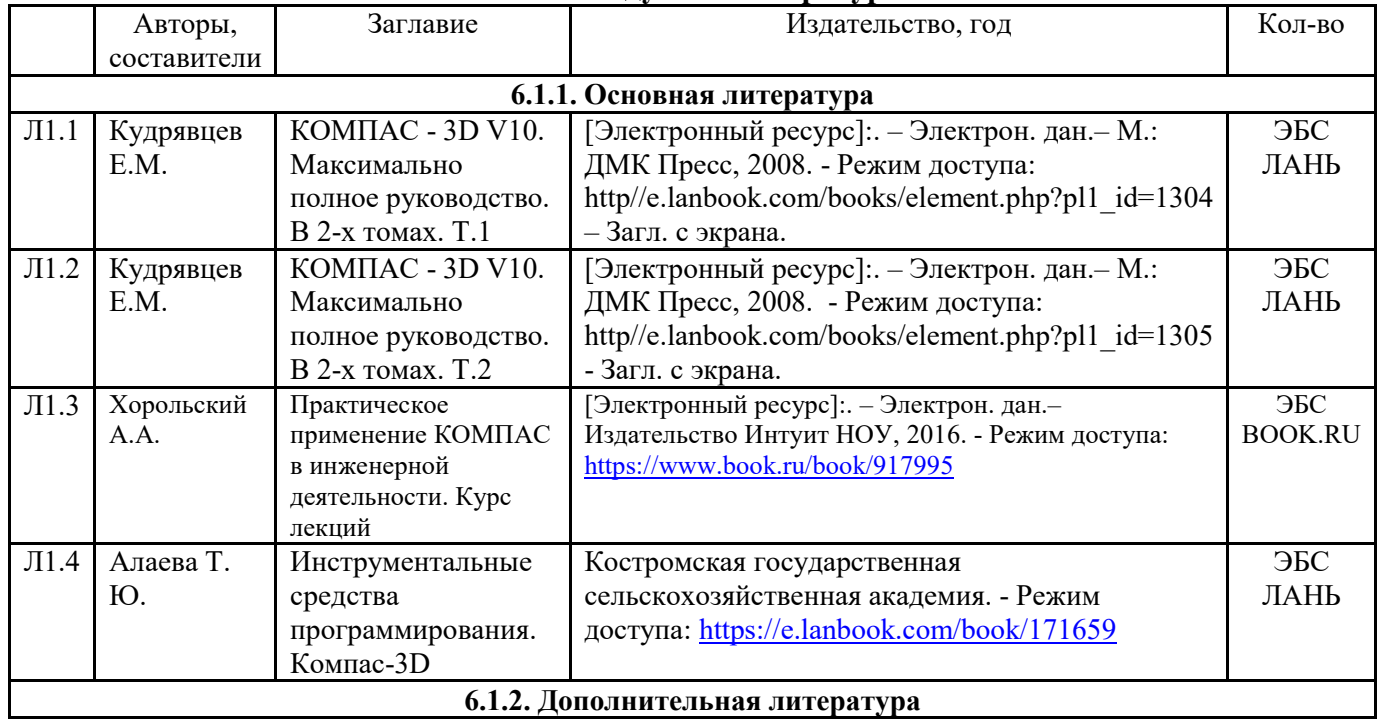

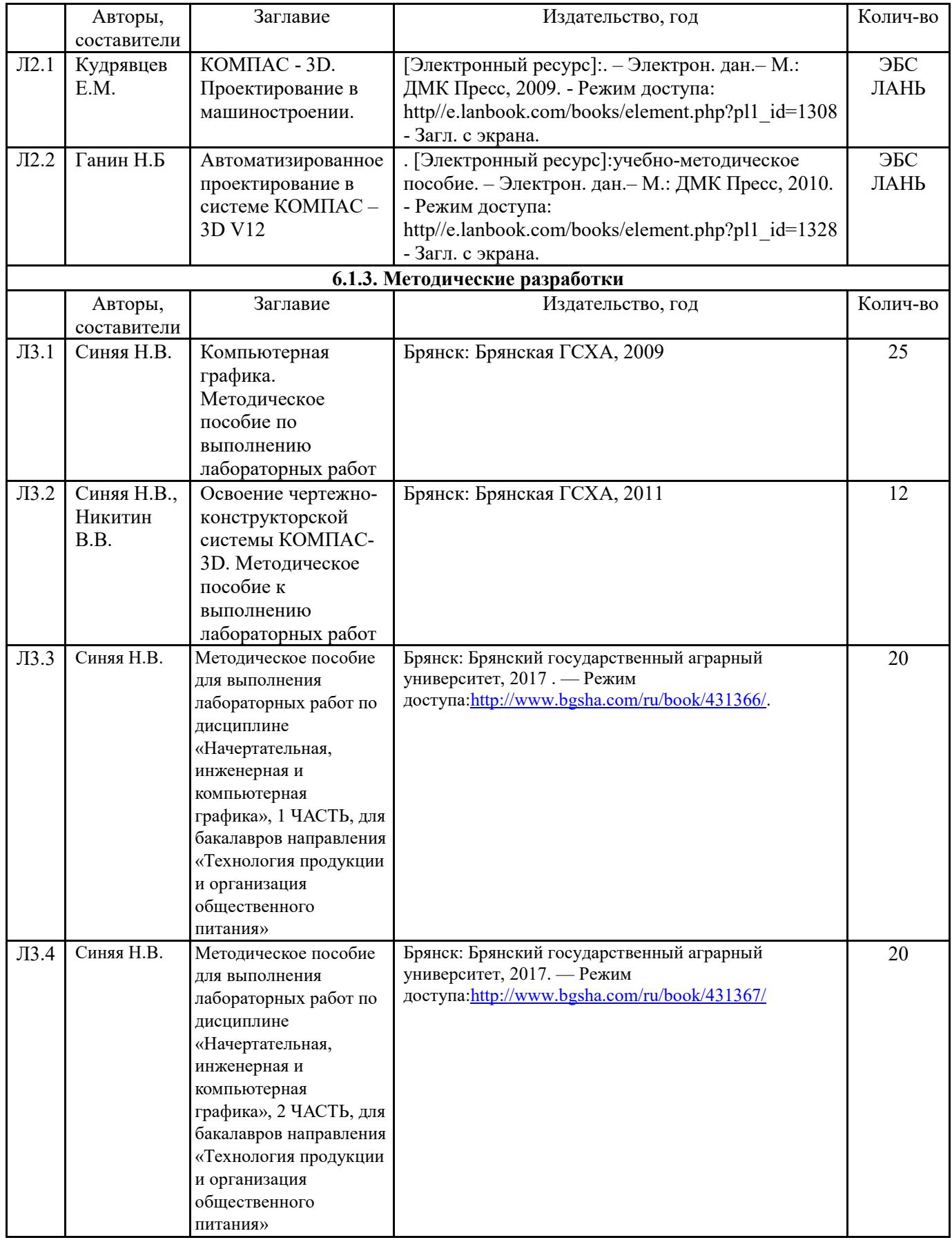

# **6.2. Перечень современных профессиональных баз данных, информационных справочных систем и ресурсов информационно-телекоммуникационной сети "Интернет"**

1. http://e.lanbook.com (Электронная библиотечная система «Лань»).

2. http://rucont.ru (Электронная библиотека «Руконт»).

3. https://www.informio.ru/ (Электронно-библиотечная система «Руконт»).

4. http://www.bibt.ru (Библиотека технической литературы).

5. http://window.edu.ru (Единое окно доступа к образовательным ресурсам).

6. http://sbiblio.com (Библиотека учебной и научной литературы).

7. http://www.bibliotekar.ru (справочная и техническая литература для учащихся высших учебных заведений).

8. https://www.book.ru/ (Электронная библиотечная система «BOOK.RU»)

9. https://iprmedia.ru/ (Электронная библиотечная система «Ай Пи Эр Медиа»)

10. https://cntd.ru/ (Информационная сеть «Техэксперт»)

11. http://www.consultant.ru («КонсультантПлюс»)

# **6.3. Перечень программного обеспечения**

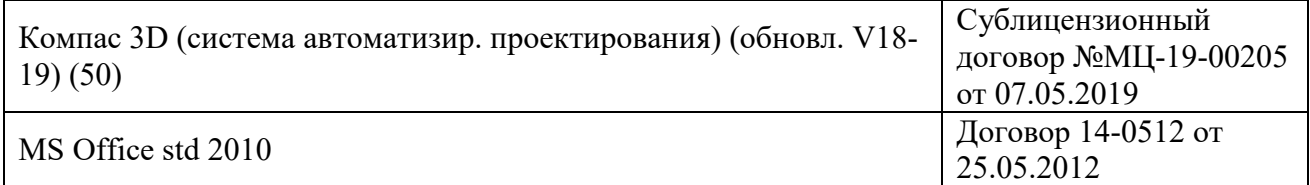

# **7. МАТЕРИАЛЬНО-ТЕХНИЧЕСКОЕ ОБЕСПЕЧЕНИЕ ДИСЦИПЛИНЫ**

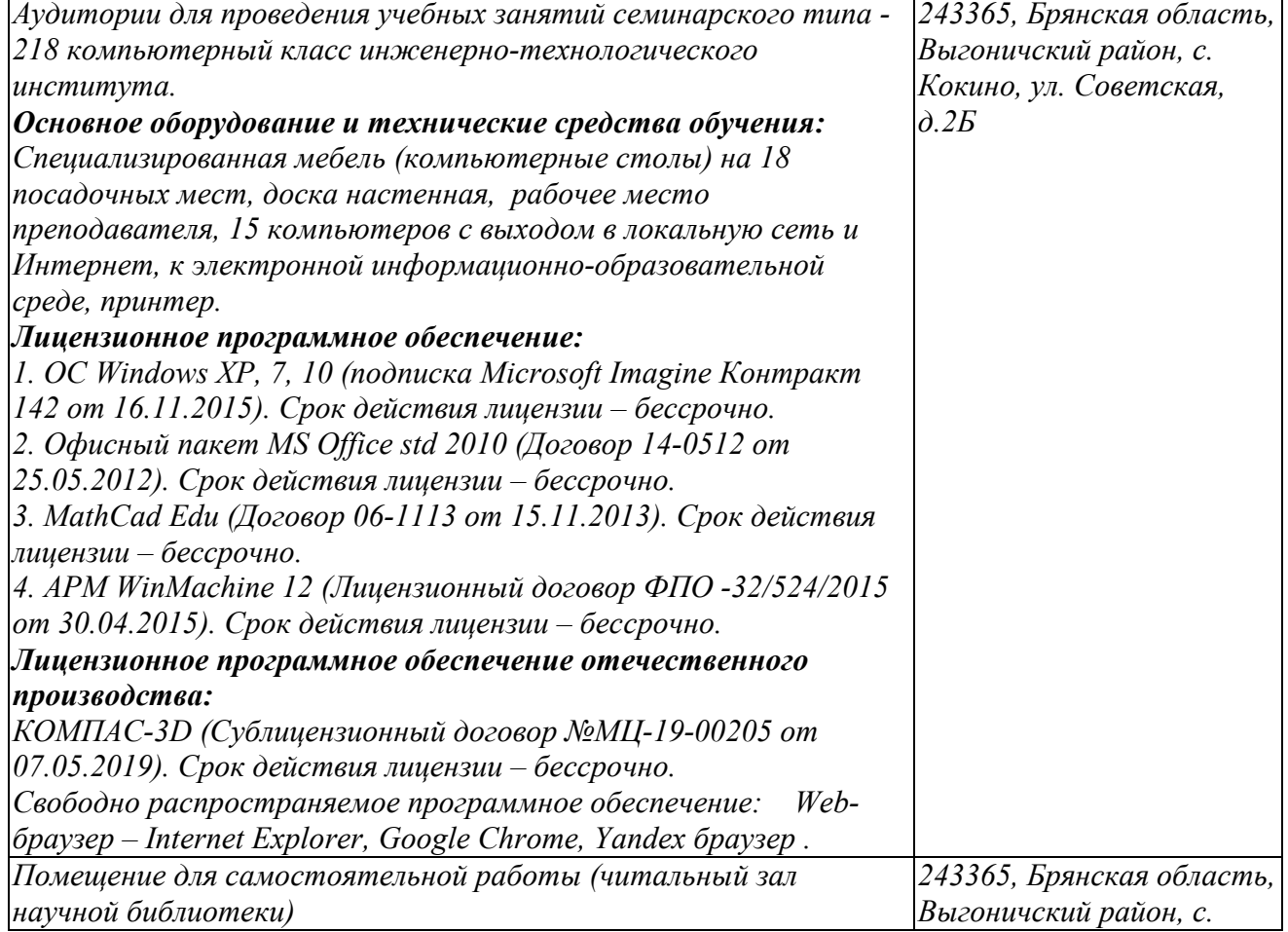

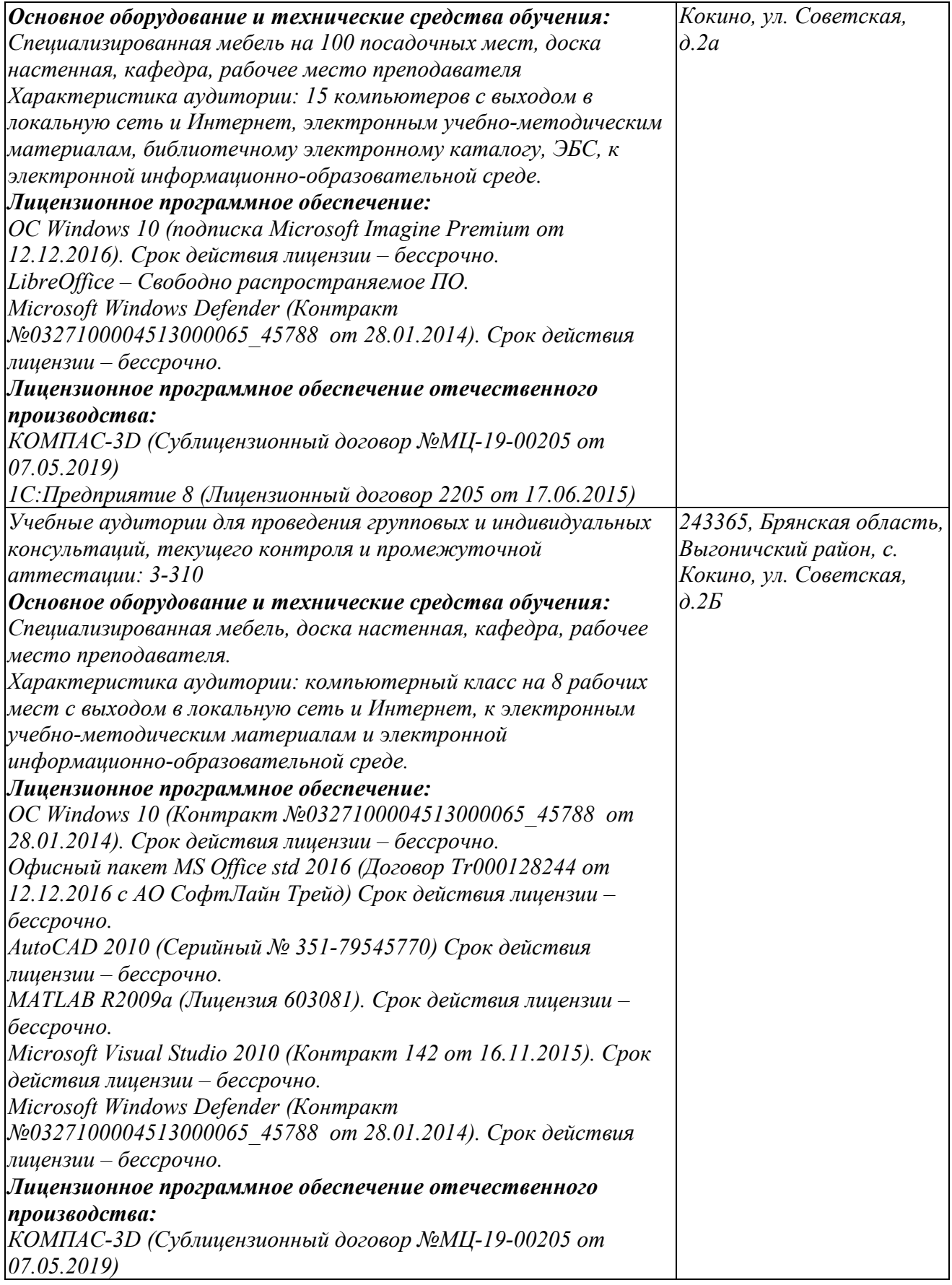

# **8. ОБЕСПЕЧЕНИЕ ОБРАЗОВАТЕЛЬНОГО ПРОЦЕССА ДЛЯ ЛИЦ С ОГРАНИЧЕННЫМИ ВОЗМОЖНОСТЯМИ ЗДОРОВЬЯ И ИНВАЛИДОВ**

## для слепых и слабовидящих:

- лекции оформляются в виде электронного документа, доступного с помощью компьютера со специализированным программным обеспечением;

- письменные задания выполняются на компьютере со специализированным программным обеспечением, или могут быть заменены устным ответом;

- обеспечивается индивидуальное равномерное освещение не менее 300 люкс;

- для выполнения задания при необходимости предоставляется увеличивающее устройство; возможно также использование собственных увеличивающих устройств;

- письменные задания оформляются увеличенным шрифтом;

- экзамен и зачёт проводятся в устной форме или выполняются в письменной форме на компьютере.

для глухих и слабослышащих:

лекции оформляются в виде электронного документа, либо предоставляется звукоусиливающая аппаратура индивидуального пользования;

- письменные задания выполняются на компьютере в письменной форме;

- экзамен и зачёт проводятся в письменной форме на компьютере; возможно проведение в форме тестирования.

для лиц с нарушениями опорно-двигательного аппарата:

- лекции оформляются в виде электронного документа, доступного с помощью компьютера со специализированным программным обеспечением;

- письменные задания выполняются на компьютере со специализированным программным обеспечением;

- экзамен и зачёт проводятся в устной форме или выполняются в письменной форме на компьютере.

При необходимости предусматривается увеличение времени для подготовки ответа.

Процедура проведения промежуточной аттестации для обучающихся устанавливается с учётом их индивидуальных психофизических особенностей. Промежуточная аттестация может проводиться в несколько этапов.

При проведении процедуры оценивания результатов обучения предусматривается использование технических средств, необходимых в связи с индивидуальными особенностями обучающихся. Эти средства могут быть предоставлены университетом, или могут использоваться собственные технические средства.

Проведение процедуры оценивания результатов обучения допускается с использованием дистанционных образовательных технологий.

Обеспечивается доступ к информационным и библиографическим ресурсам в сети Интернет для каждого обучающегося в формах, адаптированных к ограничениям их здоровья и восприятия информации:

- для слепых и слабовидящих:
- в печатной форме увеличенным шрифтом;
- в форме электронного документа;
- в форме аудиофайла.
- для глухих и слабослышащих:
- в печатной форме;
- в форме электронного документа.
- для обучающихся с нарушениями опорно-двигательного аппарата:
- в печатной форме;
- в форме электронного документа;
- в форме аудиофайла.

Учебные аудитории для всех видов контактной и самостоятельной работы, научная библиотека и иные помещения для обучения оснащены специальным оборудованием и учебными местами с техническими средствами обучения:

для слепых и слабовидящих:

- электронно-оптическое устройство доступа к информации для лиц с ОВЗ предназначено для чтения и просмотра изображений людьми с ослабленным зрением.

- специализированный программно-технический комплекс для слабовидящих. (аудитория 1- 203)

для глухих и слабослышащих:

 - автоматизированным рабочим местом для людей с нарушением слуха и слабослышащих;

- акустический усилитель и колонки;

- индивидуальные системы усиления звука

«ELEGANT-R» приемник 1-сторонней связи в диапазоне 863-865 МГц

«ELEGANT-T» передатчик

«Easy speak» - индукционная петля в пластиковой оплетке для беспроводного подключения устройства к слуховому аппарату слабослышащего

Микрофон петличный (863-865 МГц), Hengda

Микрофон с оголовьем (863-865 МГц)

- групповые системы усиления звука

-Портативная установка беспроводной передачи информации .

- для обучающихся с нарушениями опорно-двигательного аппарата:
	- передвижными, регулируемыми эргономическими партами СИ-1;

- компьютерной техникой со специальным программным обеспечением.

#### **Приложение 1**

#### **ФОНД ОЦЕНОЧНЫХ СРЕДСТВ**

по дисциплине

#### Компьютерное проектирование

#### **1. ПАСПОРТ ФОНДА ОЦЕНОЧНЫХ СРЕДСТВ**

Направление подготовки: 35.03.06 Агроинженерия Профиль Технический сервис в АПК Дисциплина: Компьютерное проектирование Форма промежуточной аттестации: зачёт 4

### **2. ПЕРЕЧЕНЬ ФОРМИРУЕМЫХ КОМПЕТЕНЦИЙ И ЭТАПЫ ИХ ФОРМИРОВАНИЯ 2.1. Компетенции, закреплённые за дисциплиной ОПОП ВО.**

Изучение дисциплины «Компьютерное проектирование» направлено на формировании следующих индикаторов:

ОПК-1.3. Применяет информационно-коммуникационные технологии в решении типовых задач в области агроинженерии

ОПК-1.4. Пользуется специальными программами и базами данных при разработке технологий и средств механизации в сельском хозяйстве

#### **2.2. Процесс формирования индикаторов по дисциплине «Компьютерное проектирование»**

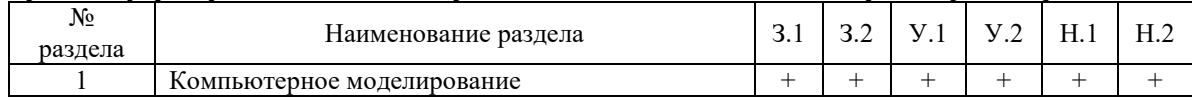

**Сокращение:** 

3. - знание; У. - умение; Н. - навыки.

#### **2.3. Структура индикаторов по дисциплине (наименование дисциплины)**

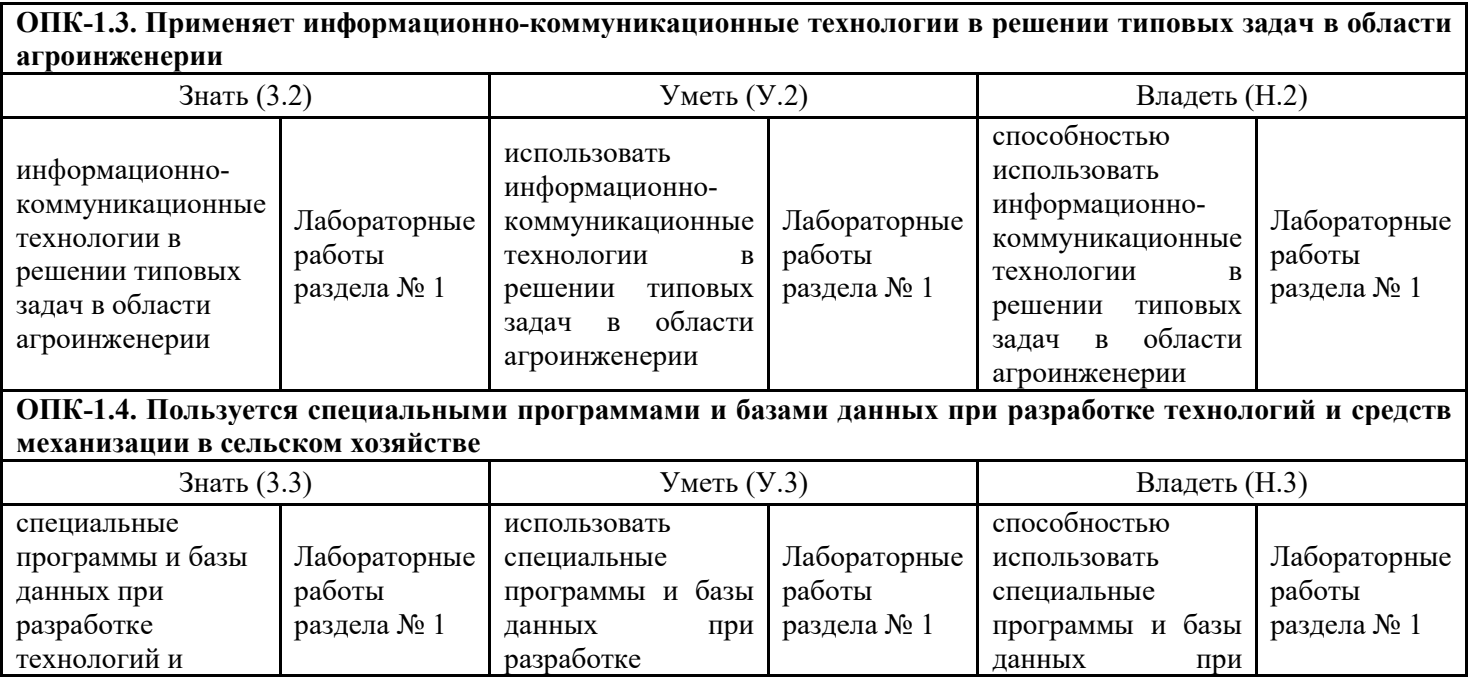

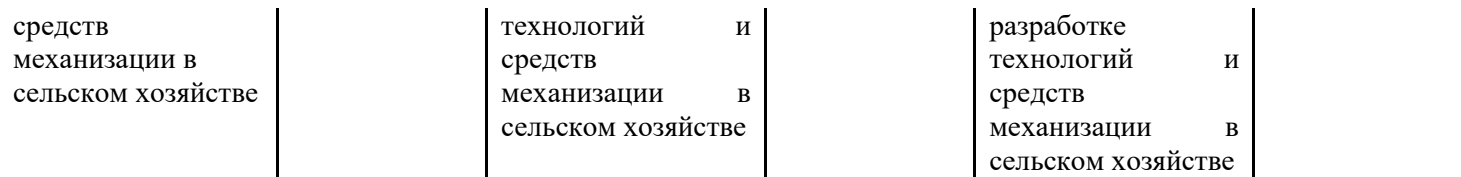

# **З.ПОКАЗАТЕЛИ, КРИТЕРИИ ОЦЕНКИ КОМПЕТЕНЦИЙ И ТИПОВЫЕ КОНТРОЛЬНЫЕ ЗАДАНИЯ**

Промежуточная аттестация студентов по дисциплине «Компьютерное проектирование» проводится в соответствии с Уставом Университета, Положением о форме, периодичности и порядке текущего контроля успеваемости и промежуточной аттестации обучающихся. Промежуточная аттестация по дисциплине «Компьютерное проектирование» проводится в соответствии с учебным планом в 4 семестре в форме зачета по очной форме обучения и на 3 курсе в форме зачета по заочной форме обучения. Студенты допускается к экзамену (зачету) по дисциплине в случае выполнения им учебного плана по дисциплине: выполнения всех заданий и мероприятий, предусмотренных рабочей программой дисциплины.

Оценка знаний студента на экзамене носит комплексный характер, является балльной и определяется его:

- ответом на экзамене (зачете);

- результатами автоматизированного тестирования знания основных понятий;

- активной работой на практических и лабораторных занятиях.

Знания, умения, навыки студента на зачете оцениваются оценками: «зачтено», «не зачтено».

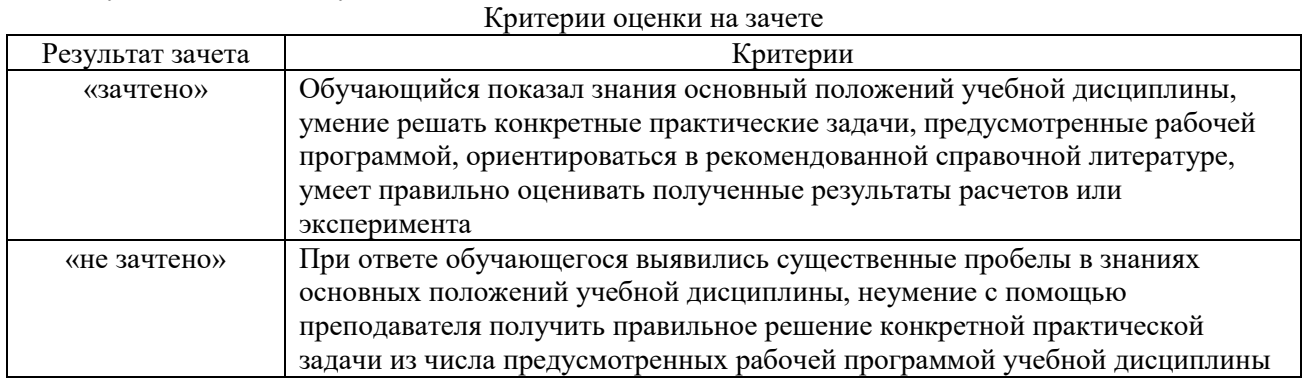

Знания, умения, навыки студента на экзамене оцениваются оценками: «*отлично*», «*хорошо», «удовлетворительно», «неудовлетворительно».* 

## *3.1. Оценочные средства для проведения промежуточной аттестации дисциплины*  **Карта оценочных средств промежуточной аттестации дисциплины, проводимой в форме**

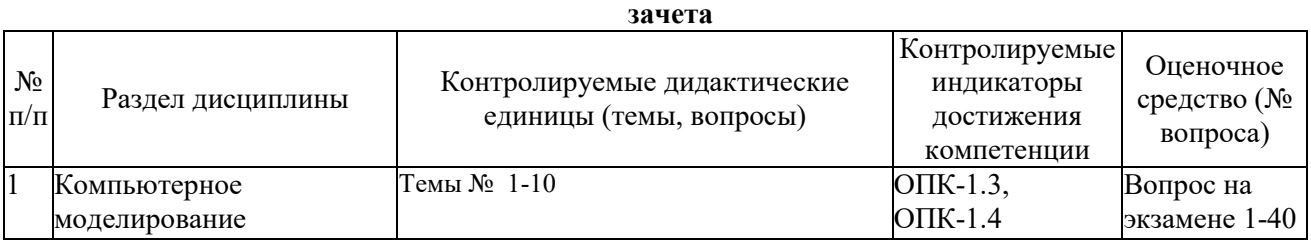

## **Перечень вопросов к зачету по дисциплине «Компьютерное проектирование»**

1. Для чего предназначена система трехмерного твердотельного моделирования.

- 2. Для чего предназначен чертежно-графический редактор КОМПАС 3 D.
- 3. Какие типы документов можно создавать в системе КОМПАС 3D.
- 4. Какие требования предъявляются к создаваемому чертежу.
- 5. В чем измеряется разрешение экрана.
- 6. Что содержит Интерфейс системы.

7. Для управления чего служит «Панель свойств».

8. Что позволяет делать панель «Редактирование».

9. Для чего служит панель «Ассоциативные виды».

10. Что такое «эскиз» детали в графическом редакторе.

11. Какая используется команда для задания формата документа.

12. Какую необходимо выполнить команду для задания масштаба в текущем виде.

13. Для чего служит вспомогательная линия при выполнении чертежа в программе КОМПАС.

14. Какие используются единицы измерения длины.

15. Какие используются единицы измерения углов.

16. Какую команду нужно выбрать для выполнения окружности.

17. Какую команду нужно выбрать для выполнения эллипса.

18. какую необходимо выбрать команду для выполнения копирования одинаковых элементов относительно одного центра.

19. Какую команду нужно выбрать для выполнения симметрии детали.

20. Какую команду нужно выбрать для простановки размера.

21. При работе в КОМПАС – 3D какие используются системы координат.

22. Какую команду нужно выбрать для простановки углового размера.

23. Для чего служит команда «Обновить изображение».

24. Что позволяет выполнять команда «скругление».

25. Для выполнения сопряжения между двумя кривыми используется команда.

26. Какие указываются параметры для построения многоугольника.

27. Какая используется команда для удаления лишних участков на чертеже.

28. Что отображает панель «дерево модели».

29. Для выполнения модели в трехмерном пространстве какая выбирается ориентация.

30. Для чего нужна команда «эскиз» при построении объемной модели детали.

31. Для чего служит возможность «привязок» к характерным точкам.

32. Какие разновидности «привязок» вы знаете.

33. Какую команду нужно выбрать для выполнения поворота детали на определенный угол.

34. Какую команду нужно выбрать для выполнения выделения по стилю кривой.

35. Какую команду необходимо выбрать для нахождения центра объекта.

36. Каково наименьшее расстояние от линии контура до первой размерной линии.

37. Где проставляется знак неуказанной шероховатости на чертеже.

38. С помощью, какой панели проставляется «допуск формы».

39. Какая выбирается команда для изменения (удлинения) части детали по горизонтали на чертеже.

40. Какую команду необходимо выполнить по окончании работы в режиме редактирования.

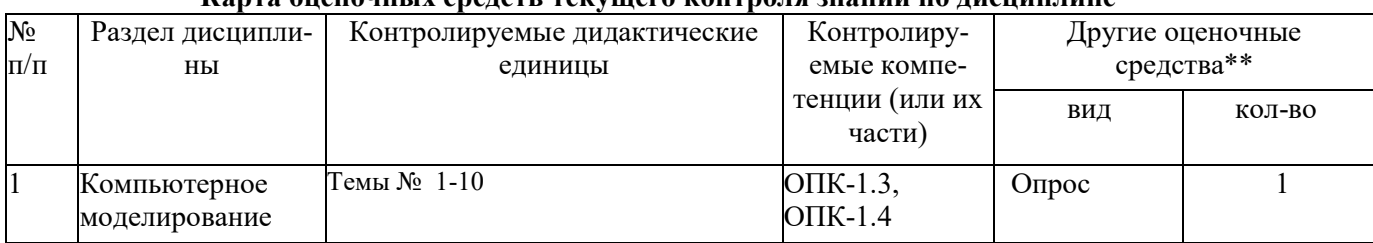

#### *3.2. Оценочные средства для проведения текущего контроля знаний по дисциплине*  **Карта оценочных средств текущего контроля знаний по дисциплине**

\*\* - устный опрос (индивидуальный, фронтальный, собеседование, диспут); контрольные письменные работы (диктант); устное тестирование; письменное тестирование; компьютерное тестирование; выполнение расчетно-графического задания; практическая работа; олимпиада; наблюдение (на производственной практике, оценка на рабочем месте); защита работ (ситуационные задания, реферат, статья, проект, ВКР, подбор задач, отчет, защита письменной работы, доклад по результатам самостоятельной работы и др.); защита портфолио; участие в деловых, ситуационных, имитационных играх и др.

#### **Тестовые задания для промежуточной аттестации и текущего контроля знаний студентов**  ТЕСТОВЫЕ ЗАДАНИЯ МАТЕРИАЛЫ ДЛЯ ПРОМЕЖУТОЧНОГО КОНТРОЛЯ **Тест по разделу «Компьютерная графика»**

1. КОМПЬЮТЕРНАЯ ГРАФИКА ЯВЛЯЕТСЯ ПОДСИСТЕМОЙ

1) социальной системы

**2)***системы автоматизированного проектирования*

3) политической системы

4) биологической системы.

### 2. СИСТЕМЫ, ОДНО ИЗ НАЗНАЧЕНИЙ КОТОРЫХ – СОЗДАНИЕ ЧЕРТЕЖНО - КОНСТРУКТОРСКОЙ ДОКУМЕНТАЦИИ В ЭЛЕКТРОННОМ ВИДЕ, ОТНОСЯТСЯ К

**1)***растровым геометро - графическим редакторам*

2) векторным геометро – графическим редакторам

3) системам поиска информации

4) системам автоматизированных инженерных расчетов.

#### 3. ГРАФИЧЕСКИЙ РЕДАКТОР – ЭТО

**1)***программа создания, редактирования и просмотра графических изображений* 

2) программа взаимодействия визуальных и аудио эффектов под управлением программного обеспечения

3) программа просмотра графических изображений

4) программа создания анимационных фильмов.

#### 4. УСТРОЙСТВАМИ ВВОДА ГРАФИЧЕСКОЙ ИНФОРМАЦИИ, НАЗЫВАЮТСЯ УСТРОЙСТВА, ПРЕДНАЗНАЧЕННЫЕ ДЛЯ

**1)***преобразования компьютерного представления геометро–графической информации в визуальное либо материальное представление*

2) преобразования графических данных из одного формата в другой

3) редактирования геометро - графической информации внутри графической системы

4) преобразования геометро - графической информации, находящейся на твердых носителях, в компьютерное представление.

#### 5. КАКИЕ ТИПЫ ДОКУМЕНТОВ МОЖНО СОЗДАВАТЬ В СИСТЕМЕ КОМПАС – 3D:

**1)** *чертеж, фрагмент, деталь, сборка, спецификация, текстовый документ* 

2) чертеж, фрагмент, деталь, сборка, спецификация

3) чертеж, фрагмент, деталь

4) сборка, спецификация.

#### 6. КАКИЕ ТРЕБОВАНИЯ ПРЕДЪЯВЛЯЮТСЯ К СОЗДАВАЕМОМУ ЧЕРТЕЖУ (ВЫБРАТЬ 2 ОТВЕТА):

**1)***основные линии чертежа должны быть замкнутыми* 

**2)** *все линии чертежа должны быть проведены только один раз* 

3) построение чертежа необходимо начинать от начала координат

4) масштаб 1:1.

7. РАЗРЕШЕНИЕ ЭКРАНА ИЗМЕРЯЕТСЯ В:

**1)***пикселях*

2) сантиметрах

3) дюймах

4) dpi

#### 8. ИНТЕРФЕЙС СИСТЕМЫ СОДЕРЖИТ:

1) главное меню, инструментальные панели, компактную панель, панель свойств

2) главное меню, инструментальные панели, панель свойств, панель специального управления

3) главное меню, компактную панель, панель свойств, строку сообщения, дерево построения

**4)** *главное меню, инструментальные панели, компактную панель, панель свойств, строку сообщения, дерево построения, панель специального управления.* 

#### 9. ПАНЕЛЬ СВОЙСТВ СЛУЖИТ ДЛЯ УПРАВЛЕНИЯ:

**1)***процессом выполнения команды* 

2) переходами между командами

3) редактированием процесса

4) вкладками.

10. ПАНЕЛЬ «РЕДАКТИРОВАНИЕ» ПОЗВОЛЯЕТ: 1) копировать, удалить, выполнить симметрию 2) копировать, удалить, деформировать, масштабировать, сдвинуть **3)***копировать, удалить, разбить, деформировать, масштабировать, повернуть объект*  4) только удалить. 11. ПАНЕЛЬ «АССОЦИАТИВНЫЕ ВИДЫ» СЛУЖИТ ДЛЯ: **1)***создания нового вида*  2) простановки осей начала координат 3) масштабирования 4) изменения формата.

12. ЧТО ТАКОЕ «ЭСКИЗ» ДЕТАЛИ В ГРАФИЧЕСКОМ РЕДАКТОРЕ: **1)***плоская фигура* 2) перемещение детали 3) модель детали

4) измерение детали.

13. ДЛЯ ЗАДАНИЯ ФОРМАТА ДОКУМЕНТА ИСПОЛЬЗУЕТСЯ КОМАНДА:

1) сервис – параметры - параметры документа

2) сервис – параметры - оформление

**3**) *сервис – параметры - параметры первого листа*

4) ассоциативные виды – новый вид.

14. ДЛЯ ЗАДАНИЯ МАСШТАБА В ТЕКУЩЕМ ВИДЕ НЕОБХОДИМО ВЫПОЛНИТЬ КОМАНДУ:

**1)***сервис – параметры - параметры документа* 

2) сервис – параметры - оформление

3) сервис – параметры - параметры первого листа

4) ассоциативные виды – новый вид.

15. КАКУЮ НУЖНО ВЫБРАТЬ КОМАНДУ ДЛЯ ВЫПОЛНЕНИЯ УВЕЛИЧЕНИЯ МАСШТАБА ДЕТАЛИ:

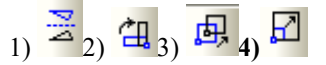

16. ДЛЯ ПОСТРОЕНИЯ ПАРАЛЛЕЛЬНОЙ ЛИНИИ НЕОБХОДИМО УКАЗАТЬ:

1) кривую

2) точку привязки

**3)***прямую* 

4) провести линию в любом месте.

17. ДЛЯ ЧЕГО СЛУЖИТ ВСПОМОГАТЕЛЬНАЯ ЛИНИЯ ПРИ ВЫПОЛНЕНИИ ЧЕРТЕЖА В ПРОГРАММЕ КОМПАС:

1) обозначения осей координат

**2)***облегчения построения чертежа*

3) построения биссектрисы

4) обозначения осевых линий.

18. КАКУЮ НУЖНО ВЫБРАТЬ КОМАНДУ ДЛЯ ВЫПОЛНЕНИЯ НЕПРЕРЫВНОГО ВВОДА ОБЪЕКТА

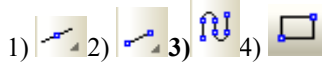

19. КАКУЮ НУЖНО ВЫБРАТЬ КОМАНДУ ДЛЯ БЫСТРОГО ВЫПОЛНЕНИЯ ПРЯМОУГОЛЬНОГО КОНТУРА ДЕТАЛИ:

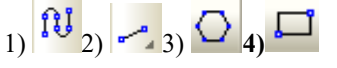

20. ДЛЯ ПОСТРОЕНИЯ ПЕРПЕНДИКУЛЯРНОЙ ЛИНИИ НЕОБХОДИМО УКАЗАТЬ:

1) кривую, относительно которой строится перпендикуляр

2) точку привязки

**3)***прямую, относительно которой строится перпендикуляр* 4) провести линию в любом месте.

21. КАКУЮ КОМАНДУ ИСПОЛЬЗУЮТ ДЛЯ ВЫДЕЛЕНИЯ ЛИНИИ НА ЧЕРТЕЖЕ:

1) рамкой

**2)***по стилю кривой*

3) секущей рамкой

4) по типу.

22. СТИЛЬ ОТРЕЗКА ПРЯМОЙ МОЖНО ИЗМЕНИТЬ С ПОМОЩЬЮ (ВЫБРАТЬ 2 ОТВЕТА):

**1)***панели редактирования*

2) панели инструментов

3) панели геометрия

**4)***контекстного меню.* 

23. КАКУЮ КОМАНДУ НУЖНО ВЫБРАТЬ ДЛЯ ВЫПОЛНЕНИЯ ОКРУЖНОСТИ:

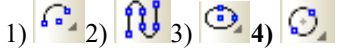

24. КАКУЮ КОМАНДУ НУЖНО ВЫБРАТЬ ДЛЯ ВЫПОЛНЕНИЯ ЭЛЛИПСА:  $\left| \Omega \right|_{2)}$   $\left| \mathbf{\Omega} \right|_{3}$   $\odot$   $\left| \right|_{4}$ 

25. ДЛЯ ВЫПОЛНЕНИЯ КАСАТЕЛЬНОГО ОТРЕЗКА К ОКРУЖНОСТИ НЕОБХОДИМО ВЫБРАТЬ:

1) касательный отрезок через точку кривой

2) отрезок, касательный к 2 кривым

3) перпендикулярный отрезок

**4)***касательный отрезок через внешнюю точку.* 

26. ДЛЯ ВЫПОЛНЕНИЯ КОПИРОВАНИЯ ОДИНАКОВЫХ ЭЛЕМЕНТОВ ОТНОСИТЕЛЬНО ОДНОГО ЦЕНТРА НЕОБХОДИМО ВЫБРАТЬ КОМАНДУ:

1) копия по сетке

**2)***копия по окружности*

3) копия по кривой

4) симметрия.

27. КАКУЮ КОМАНДУ НУЖНО ВЫБРАТЬ ДЛЯ ВЫПОЛНЕНИЯ КОПИРОВАНИЯ ДЕТАЛИ ПО ОКРУЖНОСТИ:

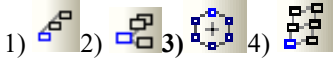

28. КАКУЮ КОМАНДУ НУЖНО ВЫБРАТЬ ДЛЯ ВЫПОЛНЕНИЯ КОПИРОВАНИЯ ДЕТАЛИ УКАЗАНИЕМ:  $_{1})$   $4^{9}$   $_{2})$   $4^{9}$   $_{3})$   $4^{9}$   $_{4})$   $4^{5}$ 

29. КАКУЮ КОМАНДУ НУЖНО ВЫБРАТЬ ДЛЯ ВЫПОЛНЕНИЯ СИММЕТРИИ ДЕТАЛИ:

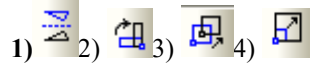

30. ДЛЯ ПРОСТАНОВКИ РАЗМЕРА ТОЛЩИНЫ ПЛАСТИНЫ НЕОБХОДИМА ПАНЕЛЬ:

1) редактирования

**2)** *обозначения*

3) размеры

4)параметризация.

31. КАКУЮ КОМАНДУ НУЖНО ВЫБРАТЬ ДЛЯ ПРОСТАНОВКИ ДИАМЕТРАЛЬНОГО РАЗМЕРА  $\frac{1}{10}$   $\frac{1}{2}$   $\frac{1}{2}$   $\frac{1}{2}$ 

32. КАКУЮ КОМАНДУ НУЖНО ВЫБРАТЬ ДЛЯ ПРОСТАНОВКИ РАДИАЛЬНОГО РАЗМЕРА

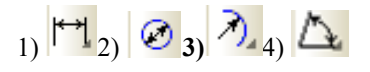

# 33. КАКУЮ КОМАНДУ НУЖНО ВЫБРАТЬ ДЛЯ ПРОСТАНОВКИ УГЛОВОГО РАЗМЕРА

 $\frac{1}{10}$   $\frac{1}{20}$   $\frac{1}{20}$   $\frac{1}{20}$   $\frac{1}{20}$ 

34. ДЛЯ ПРОСТАНОВКИ РАЗМЕРА ГЛУБИНЫ ПАЗА НЕОБХОДИМО ВЫБРАТЬ:

1) линейный размер от отрезка до точки

**2)***линейный размер*

3) линейный с обрывом

4) линейный с общей размерной линией.

35. КОМАНДА «СКРУГЛЕНИЕ» ПОЗВОЛЯЕТ ВЫПОЛНЯТЬ ПОСТРОЕНИЕ:

1) фасок

2) окружностей

3) овалов

**4)***дуги окружности между двумя кривыми.* 

36. БУКВОЙ *R* ОБОЗНАЧАЕТСЯ:

1) расстояние между любыми двумя точками окружности

2) расстояние между двумя наиболее удаленными противоположными точками

**3)***расстояние от центра окружности до точки на ней*

4) расстояние от центра окружности до 2-х точек на ней.

37. ДЛЯ ВЫПОЛНЕНИЯ СОПРЯЖЕНИЯ МЕЖДУ ДВУМЯ КРИВЫМИ ИСПОЛЬЗУЕТСЯ КОМАНДА: 1) дуга

2) эллипс

**3)***скругление*

4) кривая Безье.

38. ДЛЯ ПОСТРОЕНИЯ МНОГОУГОЛЬНИКА УКАЗЫВАЮТСЯ СЛЕДУЮЩИЕ ПАРАМЕТРЫ: **1)***количество вершин, центр, диаметр окружности*

2) количество вершин, угол наклона

3) количество вершин, координаты точек

4) центр, диаметр окружности.

### 39. ДЛЯ УДАЛЕНИЯ ЛИШНИХ УЧАСТКОВ НА ЧЕРТЕЖЕ ИСПОЛЬЗУЕТСЯ КОМАНДА:

1) редактирование

2) удалить

**3)***усечь кривую*

4) разбить кривую.

### 40. ПАНЕЛЬ «ДЕРЕВО МОДЕЛИ» ОТОБРАЖАЕТ:

**1)***последовательность построения модели*

2) графическое представление набора объектов, составляющих модель

3) последовательность изменения модели

4) структуру модели.

41. ДЛЯ ВЫПОЛНЕНИЯ МОДЕЛИ В ТРЕХМЕРНОМ ПРОСТРАНСТВЕ ВЫБИРАЕТСЯОРИЕНТАЦИЯ:

1) изометрия XYZ

**2)***изометрияYZX*

3) изометрия ZXY

4) диметрия.

42. ДЛЯ ЧЕГО НУЖНА КОМАНДА «ЭСКИЗ» ПРИ ПОСТРОЕНИИ ОБЪЕМНОЙ МОДЕЛИ ДЕТАЛИ:

**1)***для переноса и редактирования эскиза* 

2) для вращения модели на экране

3) для изменения заливки детали

4) для подсчета МЦХ модели.

43. ДЛЯ ВЫПОЛНЕНИЯ ОБЪЕМНОЙ МОДЕЛИ ДЕТАЛИ ИСПОЛЬЗУЕТСЯ ОПЕРАЦИЯ:

1) вращения

**2)***выдавливания*

3) кинематическая

4) по сечениям.

#### 44. ДЛЯ ВЫПОЛНЕНИЯ ФАСКИ С КАТЕТОМ 6ММ И УГЛОМ НАКЛОНА 45<sup>О</sup> НЕОБХОДИМО ВЫБРАТЬ КОМАНДУ:

1) фаска по двум длинам **2)***фаска по длине и углу* 3) скругление

4) привязка.

#### 45. ПРИ ОБОЗНАЧЕНИИ РАЗМЕРА ФАСКИ НА ЧЕРТЕЖЕ, ТЕКСТ «2 ФАСКИ» ПРОСТАВЛЯЕТСЯ В ОКНЕ: 1) текст до

2) текст после

3) единица измерения

**4)***текст под размерной надписью.*

46. ДЛЯ ИЗМЕНЕНИЯ (УДЛИНЕНИЯ) ЧАСТИ ДЕТАЛИ ПО ГОРИЗОНТАЛИ НА ЧЕРТЕЖЕ ВЫБИРАЕТСЯ: **1)***деформация сдвигом вдоль оси Х*

2) деформация сдвигом вдоль оси Y

3) деформация масштабированием

4) деформация поворотом.

47. КАКУЮ КОМАНДУ НУЖНО ВЫБРАТЬ ДЛЯ ВЫПОЛНЕНИЯ ПОВОРОТА ДЕТАЛИ НА ОПРЕДЕЛЕННЫЙ УГОЛ:

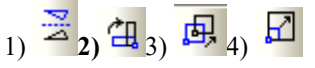

48. КАКУЮ КОМАНДУ НУЖНО ВЫБРАТЬ ДЛЯ ВЫПОЛНЕНИЯ ВЫДЕЛЕНИЯ ПО СТИЛЮ КРИВОЙ:

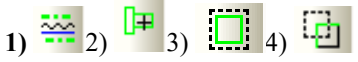

49. ДЛЯ НАХОЖДЕНИЯ ЦЕНТРА ОБЪЕКТА НЕОБХОДИМО ВЫБРАТЬ КОМАНДУ:

1) параллельный отрезок

- 2) отрезок, касательно к двум кривым
- 3) отрезок, касательно через точку кривой

**4)***биссектриса.*

# 50. ПРИ ПРОСТАНОВКЕ ШЕРОХОВАТОСТИ НА ВАЛУ ВЫБИРАЕТСЯ ЗНАЧОК:

**1)** *(без указания обработки)*

2)  $\nabla$  (с удалением слоя материала)

3) (без удаления слоя материала)

4) любой.

51. ЗНАК НЕУКАЗАННОЙ ШЕРОХОВАТОСТИ НА ЧЕРТЕЖЕ ВАЛА ПРОСТАВЛЯЕТСЯ:

1) в верхнем левом углу

**2)***в верхнем правом углу*

3) в любом месте чертежа

4) не проставляется.

52. С ПОМОЩЬЮ, КАКОЙ ПАНЕЛИ ПРОСТАВЛЯЕТСЯ «ДОПУСК ФОРМЫ»:

1) изометрия

**2)***обозначения*

3) параметризация

4) редактирование.

53. ДЛЯ ОБОЗНАЧЕНИЯ ПОЗИЦИЙ ИСПОЛЬЗУЕТСЯ ЗНАЧОК:

 $_{1)$   $\overline{\mathcal{L}}_{2)}$   $\overline{\mathbb{P}}_{3}$ <sub>/</sub> $\overline{\mathbb{P}}_{4}$   $\overline{\mathbb{P}}$ 

54. ДЛЯ ОБОЗНАЧЕНИЯ ДОПУСКА ФОРМЫ ИСПОЛЬЗУЕТСЯ ЗНАЧОК:

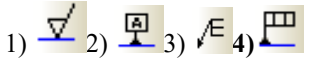

55. ДЛЯ ОБОЗНАЧЕНИЯ РАЗРЕЗА ИСПОЛЬЗУЕТСЯ ЗНАЧОК:  $1)$   $\frac{A\downarrow}{2}$   $\frac{A\downarrow}{3}$   $\leftarrow$   $4)$   $\frac{A\uparrow}{4}$ 

# 56. ИСПОЛЬЗОВАНИЕ «ПРИВЯЗОК» ПОЗВОЛЯЕТ (ВЫБРАТЬ 2 ОТВЕТА):

- **1)***точно задать положение курсора*
- **2)** *делать построение по сетке*
- 3) масштабировать
- 4) редактировать.

# 57. ДЛЯ ЧЕГО СЛУЖИТ КНОПКА «ЗАПОМНИТЬ СОСТОЯНИЕ» НА ПАНЕЛИ СВОЙСТВ:

- 1) перехода в другую команду
- **2)***выполнения другого построения в этом же режиме*
- 3) закрытия работы с этой командой
- 4) выполнения копии.

# 58. ДЛЯ ЧЕГО ИСПОЛЬЗУЕТСЯ КНОПКА <sup>+</sup> НА СТАНДАРТНОЙ ПАНЕЛИ УПРАВЛЕНИЯ:

- 1) показать все
- 2) обновить изображение
- **3)***сдвинуть*
- 4) масштабировать.

# 59. ДЛЯ ЧЕГО ИСПОЛЬЗУЕТСЯ КНОПКА И НА СТАНДАРТНОЙ ПАНЕЛИ УПРАВЛЕНИЯ:

- 1) показать все
- **2)***обновить изображение*
- 3) сдвинуть
- 4) масштабировать.

# 60. ДЛЯ ОКОНЧАНИЯ КОМАНДЫ НЕОБХОДИМО:

1) щелкнуть левой кнопкой мыши в любом месте экрана

**2)***нажать кнопку* «*прервать команду»*

3) нажать кнопку  $\mathbf X$  «закрыть» в верхнем правом углу экрана

4) нажать кнопку <sup>вию</sup> «создать объект».